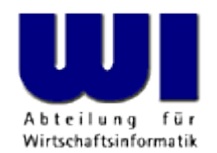

#### **JavaFX for ooRexx (Creating Powerful Portable GUIs) Edited: 2017-11-09**

# Business Programming 2

**Rony G. Flatscher**

Wirtschaftsuniversität Wien **II** Welthandelsplatz 1 **A-1020 Wien** 

Business Programming 2 © Prof. Dr. Rony G. Flatscher

#### **Agenda**

- Brief historic overview
	- Java GUI packages for creating portable GUIs
- Overview of JavaFX
	- Concepts
	- ooRexx nutshell examples
- Roundup

## **Brief Historic Overview, 1**

- Java package "java.awt"
	- "awt": "**a**bstract **w**indow **t**oolkit"
		- Java GUI classes for the most important GUI controls
			- Implement what
		- Uses JNI (Java Native Interface) to interact with the platform's GUI
			- "heavy" interaction with peer native GUI controls
		- Insulates the Java programmer from the platform
		- Event management and handling carried out in an "awt"-thread
	- Released with Java 1.0 (1996)

## **Brief Historic Overview, 2**

- Java package "java**x**.swing"
	- "java**x**": Java e**x**tension
	- Java GUI classes for the most important GUI controls
		- "light-weight"
			- Uses Java2d to draw the controls
				- Text fields can be formatted with HTML style-attributes of that time
			- Contained in awt container
		- Swing class names may start with "J", if an awt class exists
			- e.g. javax.swing**J**Button vs. java.awt.Button
		- Adds PLAF
			- **P**luggable **L**ook **a**nd **F**eel
		- Released with Java 1.2 (1998)

## **Brief Historic Overview, 3**

- Java package "javafx."
	- 2008 a standalone Java package
		- Also included a proper script engine named "JavaFX Script"
			- Removed with JavaFX 2.0 (2011)
	- Replaces java.awt and javax.swing
		- Introduces "Properties"
		- Totally new class hierarchy
		- Many new multiplatform classes for
			- e.g. charts, sound, video
	- Released with Java 1.8/8 (2014) as part of the JRE/JDK as "JavaFX8"
		- Already included in Java 1.7/7 updates as part of the JRE/JDK (7u15)

#### **Overview of JavaFX, 1 Concepts**

- "Property"
	- Contains a value, has setter and getter methods
	- Can be bound to other properties
		- Auto-update values!
	- GUI classes use properties to display and interact with

#### **Overview of JavaFX, 2 Example "property\_binding.rex"**

```
--- import the Java class, allow it to be used like an ooRexx class thereafter
sipClz=bsf.import("javafx.beans.property.SimpleIntegerProperty")
num1 = sipC1z~new(1)say "num1:" num1 "|" num1~toString "|" num1~getValue
num2 = sipC1z~new(2)say "num2:" num2 "|" num2~toString "|" num2~getValue
say
sum=num1~add(num2)
say "sum: " sum
say "sum: " sum~toString "|" sum~getValue "|" sum~toString
say "---"
say "num1:" num1~getValue "num2:" num2~getValue "-> sum:" sum~getValue
say "setting 'num1=2' ..."
num1~set(2)
say "num1:" num1~get "num2:" num2~get "-> sum:" sum~get
say "setting 'num2=3' ..."
num2~set(3)
say "num1:" num1~getValue "num2:" num2~getValue "-> sum:" sum~getValue
::requires "BSF.CLS" -- get Java support
```
#### **Output:**

```
num1: javafx.beans.property.SimpleIntegerProperty@67c3bb | IntegerProperty [value: 1] | 1
num2: javafx.beans.property.SimpleIntegerProperty@19bb37 | IntegerProperty [value: 2] | 2
sum: javafx.beans.binding.Bindings$15@1d10166
sum: IntegerBinding [invalid] | 3 | IntegerBinding [value: 3]
---
num1: 1 num2: 2 -> sum: 3
setting 'num1=2' ...
num1: 2 num2: 2 -> sum: 4
setting 'num2=3' ...
num1: 2 num2: 3 -> sum: 5
```
#### **Overview of JavaFX, 3 Concepts**

- FXML
	- **FX M**arkup **L**anguage
	- Allows to define the GUI as an XML file
		- Tool SceneBuilder to create GUIs interactively!
			- Cf. http://gluonhq.com/labs/scene-builder/
	- Allows to set up an available javax.script engine
		- Run script code, e.g. for events!
	- A Java loader class will read the FXML and create the GUI
		- GUI controls with 'fx:id' attribute directly addressable!

#### **Overview of JavaFX, 4 Concepts**

- FXML (continued)
	- Invoking script code occurs with the help of javax.script
		- Creates a separate Engine for each FXML document
		- Each invocation gets its own ScriptContext with a GLOBAL\_SCOPE and ENGINE\_SCOPE Binding
			- GLOBAL\_SCOPE Binding contains
				- The created JavaFX GUI controls that have the attribute 'fx:id' set!
				- A Rexx script can access all of these GUI controls

#### **Overview of JavaFX, 5 Concepts**

- MVC
	- **M**odel-**V**iew-**C**ontroller (introduced with Smalltalk-76)
		- **M**odel the data to maintain
			- Our program
		- **V**iew the program to display the data
			- Our program, JavaFX or a combination of both
			- View and model can be bound with Properties!
		- **C**ontroller to control interaction with the model and view
			- Our program serving as the bridge between the model and the view(s)

#### **Overview of JavaFX, 6 Example 1**

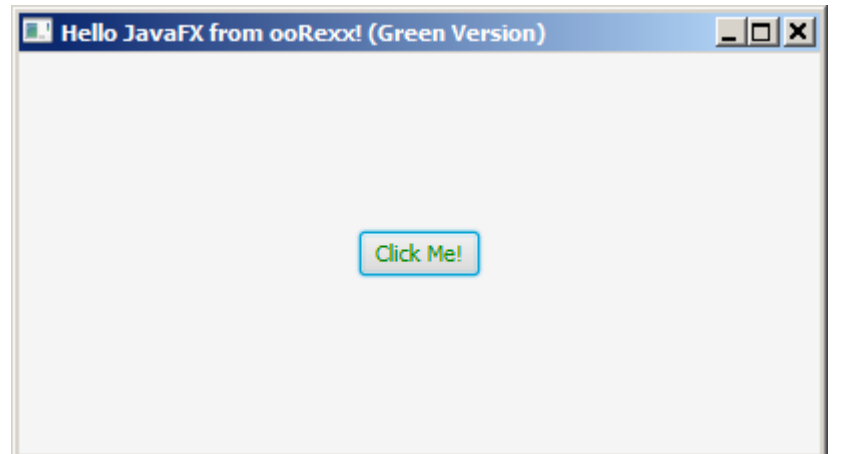

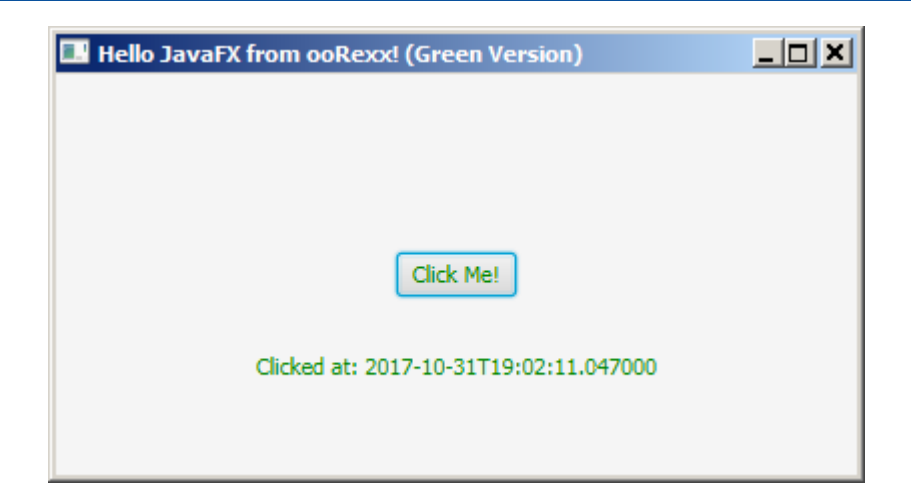

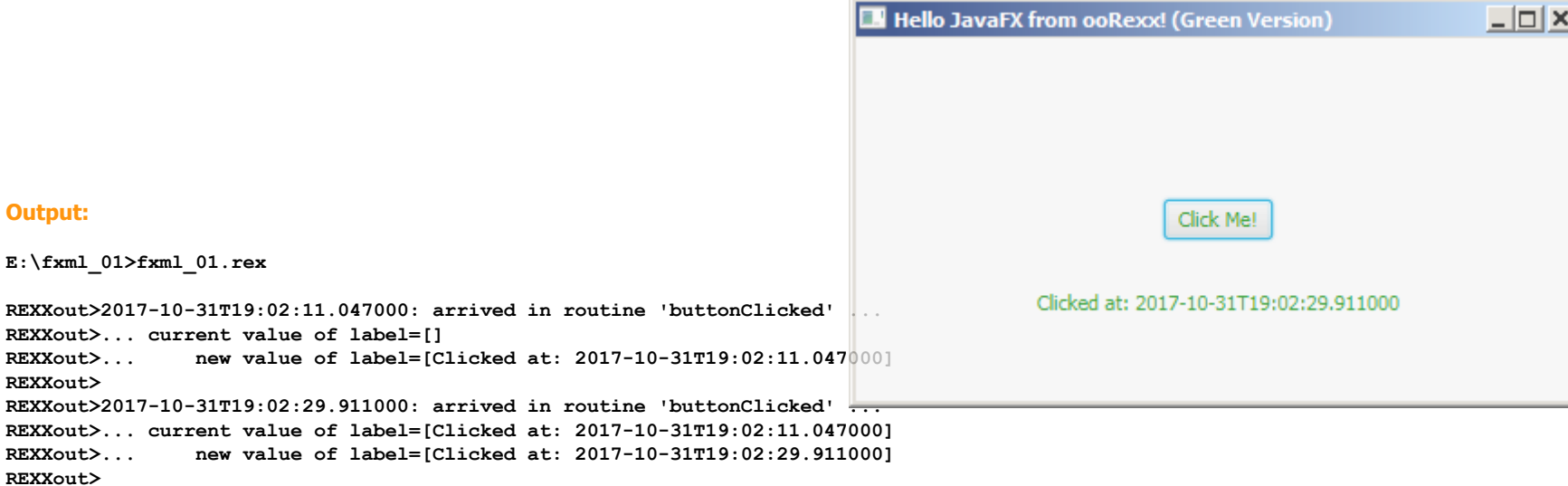

## **Overview of JavaFX, 7 Example 1, Three Files**

- FXML\_01\_Document.fxml
	- The FXML file defining our GUI
		- Defines "rexx" to be used as the script language
		- Defines an AnchorPane containing a
			- Button with fx:id="button" (with Rexx code) and a
			- Label with fx:id="label"
			- Text (textFill) of both controls is GREEN
- fxml\_01\_controller.rex
	- Defines a public Rexx routine "klickButtonAction"
- fxml 01.rex
	- Runs the program using the javafx package

Historics Programming 2 and Master eine in Master eine Master eine Einstell in Master eine G. Rony G. Flatscher

#### **Overview of JavaFX, 8 Example 1, Using "SceneBuilder" for the Dialog**

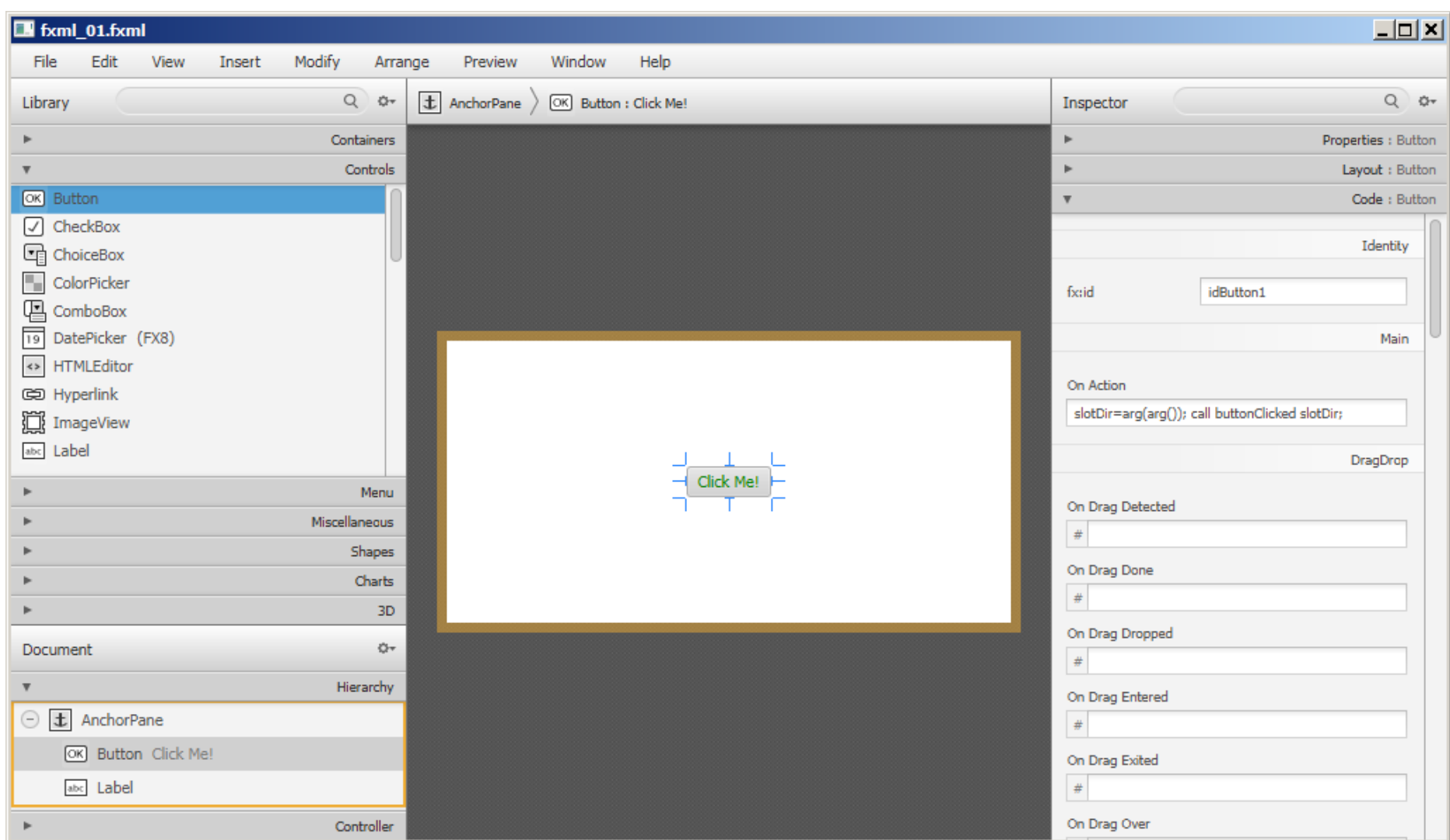

#### **Overview of JavaFX, 9 Example 1, "FXML\_01\_Document.fxml"**

**<?import javafx.scene.control.Button?> <?import javafx.scene.control.Label?>**

**<?import javafx.scene.layout.AnchorPane?>**

```
<!-- comment: the following process instruction (PI) defines the Java script engine named 'rexx'
               to be used for the code in event attributes like 'onAction' -->
```
**<?language rexx?>**

```
<AnchorPane id="AnchorPane" prefHeight="200" prefWidth="400" xmlns="http://javafx.com/javafx/8.0.65"
             xmlns:fx="http://javafx.com/fxml/1">
```
 **<!-- comment: defines the attribute in GLOBAL\_SCOPE named 'rexxStarted' to be used for labelStart --> <fx:script source="fxml\_01\_controller.rex" />**

 **<!-- comment: define the JavaFx controls that make up the GUI, all controls that possess a fx:id attribute are stored by their id in the ScriptContext's GLOBAL\_SCOPE -->**

#### **<children>**

```
 <!-- comment: the Rexx code in the 'onAction' attribute will be invoked by JavaFX via a
               Rexx call; note that JavaFX will remove any newline characters between the
              double-quotes ("), hence each Rexx statement is explicitly ended with the
              semi-colon character -->
 <Button fx:id="idButton1" layoutX="170.0" layoutY="89.0"
               onAction="slotDir=arg(arg()); call buttonClicked slotDir;"
```
**text="Click Me!" textFill="GREEN"**

```
 />
```

```
 <Label fx:id="idLabel1" alignment="CENTER" contentDisplay="CENTER"
                         layoutX="76.0" layoutY="138.0"
                         minHeight="16" minWidth="49"
                         prefHeight="16.0" prefWidth="248.0"
                         textFill="GREEN" />
```
 **</children> </AnchorPane>**

#### **Overview of JavaFX, 10 Concept of "RexxScript Annotation"**

- A "boon" implemented into the ooRexx javax.script RexxEngine
	- A Rexx block comment, which may be one of
		- $/*$  @get(idx1 idx2 ...)  $*/$ 
			- Fetches entries named "idx1", "idx2" from the ScriptContext's Bindings and makes them available as Rexx variables by the same name ("IDX1", "IDX2")
		- $/*$  @set(idx1 idx2 ...)  $*/$ 
			- Sets the entries named "idx1", "idx2" in the ScriptContext Bindings, using the values of the Rexx variables "IDX1", "IDX2"
		- /\* @showsource \*/
			- Displays the Rexx code that gets executed by the RexxEngine

#### **Overview of JavaFX, 11 Example 1, "fxml\_01\_controller.rex"**

- Defines the *public* Rexx routine "klickButtonAction"
	- Usually there is one controller for each FXML file
	- Fetches the supplied slotDir argument
		- Can be used to access the ScriptContext and its Bindings
		- This example uses "RexxScript annotations"
	- Fetches and updates the Label with fx:id="label"
		- Taking advantage of "RexxScript annotations"

 $-$  /\* @get(label) \*/ instead of coding:

label=slotDir~scriptContext~getAttribute("label")

• Outputs information to stdout

#### **Overview of JavaFX, 12 Example 1, "fxml\_01\_controller.rex"**

**/\* This routine will be called from the Rexx code defined in the Button element in with the fx:id="button" the "onAction" attribute in the FXML Button definition \*/ ::routine buttonClicked public slotDir=arg(arg()) -- note: last argument is the slotDir argument from BSF4ooRexx now=.dateTime~new -- time of invocation say now": arrived in routine 'buttonClicked' ..." /\* RexxScript annotation fetches "label" from ScriptContext and makes it available as the Rexx variable "LABEL": \*/ /\* @get(idLabel1) \*/ say '... current value of label='pp(idLabel1~getText) idLabel1~text="Clicked at:" now -- set text property say '... new value of label='pp(idLabel1~getText) say**

**Responsible for updating the Label object using the (fx:)id value (case-sensitive!) "label" and for the following output to stdout:**

```
E:\fxml_01>fxml_01.rex
REXXout>2017-10-31T19:02:11.047000: arrived in routine 'buttonClicked' ...
REXXout>... current value of label=[]
REXXout>... new value of label=[Clicked at: 2017-10-31T19:02:11.047000]
REXXout>
REXXout>2017-10-31T19:02:29.911000: arrived in routine 'buttonClicked' ...
REXXout>... current value of label=[Clicked at: 2017-10-31T19:02:11.047000]
REXXout>... new value of label=[Clicked at: 2017-10-31T19:02:29.911000]
REXXout>
```
#### **Overview of JavaFX, 13 Concepts, Running a JavaFX Application**

- A JavaFX application uses
	- Stages to display Scenes
		- A Stage is usually some kind of a window
		- A Scene is a GUI container placed on a Stage for interaction
	- There may be multiple Stages and Scenes
- Abstract class javafx.application.Application
	- Initializes JavaFX, creates a ("primary") Stage and invokes the abstract method start(Stage primaryStage) in its launch method
	- Defines a Rexx class implementing the method start
	- Uses BsfCreateRexxProxy() to create a proxied Application, send it the launch message

#### **Overview of JavaFX, 14 Example 1, "fxml\_01.rex"**

- Defines the Rexx class RexxApplication
	- Implements the abstract method start
	- A Rexx instance will be used in BsfCreateRexxProxy()
		- The resulting Java object (of type javafx.application.Application) gets the launch message sent to it, which eventually will invoke the method start, causing a Rexx message of that name to be sent to the embedded Rexx instance

#### **Overview of JavaFX, 15 Example 1, "fxml\_01.rex"**

**rxApp=.RexxApplication~new -- create Rexx object that will control the FXML set up jrxApp=BSFCreateRexxProxy(rxApp, ,"javafx.application.Application") jrxApp~launch(jrxApp~getClass, .nil) -- launch the application, invokes "start"**

```
::requires "BSF.CLS" -- get Java support
```

```
-- Rexx class defines "javafx.application.Application" abstract method "start"
::class RexxApplication -- implements the abstract class "javafx.application.Application"
```

```
::method start -- Rexx method "start" implements the abstract method
  use arg primaryStage -- fetch the primary stage (window)
  primaryStage~setTitle("Hello JavaFX from ooRexx! (Green Version)")
```

```
 -- create an URL for the FMXLDocument.fxml file (hence the protocol "file:")
 fxmlUrl=.bsf~new("java.net.URL", "file:fxml_01.fxml")
  -- use FXMLLoader to load the FXML and create the GUI graph from its definitions:
 rootNode=bsf.loadClass("javafx.fxml.FXMLLoader")~load(fxmlUrl)
```

```
 scene=.bsf~new("javafx.scene.Scene", rootNode) -- create a scene for our document
 primaryStage~setScene(scene) -- set the stage to our scene
 primaryStage~show -- show the stage (and thereby our scene)
```
#### **Overview of JavaFX, 15 Concept, JavaFX without Employing FXML**

- **FXML contains all GUI declarations** 
	- Which javafx controls
	- Position of javafx controls
	- Attributes of javafx controls, e.g.
		- Color information
		- Position and size information
		- Unique and case-sensitive fx:id values for javafx controls
- Without taking advantage of FXML
	- The code needs to do all this setting up
	- Needs to take over event handling

#### **Overview of JavaFX, 16 Example 1, "javafx\_01.rex"**

```
rxApp=.RexxApplication~new -- create Rexx object that will control the FXML set up
   -- rxApp will be used for "javafx.application.Application"
jrxApp=BSFCreateRexxProxy(rxApp, ,"javafx.application.Application")
jrxApp~launch(jrxApp~getClass, .nil) -- launch the application, invokes "start"
::requires "BSF.CLS" -- get Java support
-- Rexx class defines "javafx.application.Application" abstract method "start"
::class RexxApplication -- implements the abstract class "javafx.application.Application"
::method start -- Rexx method "start" implements the abstract method
  use arg primaryStage -- fetch the primary stage (window)
  primaryStage~setTitle("Hello JavaFX from ooRexx! (Blue Version)")
  -- get Java class objects to ease access to their constants (static fields)
  colorClz=bsf.loadClass("javafx.scene.paint.Color") -- JavaFX colors
  cdClz=bsf.loadClass("javafx.scene.control.ContentDisplay") -- ContentDisplay constants
  alClz=bsf.loadClass("javafx.geometry.Pos") -- alignment constants (an Enum class)
  root=.bsf~new("javafx.scene.layout.AnchorPane") -- create the root node
  root~prefHeight=200 -- or: root~setPrefHeight(200)
  root~prefWidth=400 -- or: root~setPrefWidth(400)
      -- define the Label
  lbl=.bsf~new("javafx.scene.control.Label")
  lbl~textFill=colorClz~BLUE -- or: lbl~setTextFill(colorClz~BLUE)
  lbl~setLayoutX(76) -- or: lbl~layoutX=76
  lbl~setLayoutY(138) -- or: lbl~layoutY=138
  lbl~prefHeight="16.0" -- or: lbl~setPrefHeight("16.0")
  lbl~prefWidth="248.0" -- or: lbl~setPrefWidth("248.0")
  lbl~contentDisplay=cdClz~CENTER -- or: lbl~setContentDisplay (cdClz~CENTER)
  lbl~alignment=alClz~valueOf("CENTER") -- or: lbl~setAlignment(alClz~valueOf("CENTER"))
```

```
... continued on next slide ...
```
#### **Overview of JavaFX, 17 Example 1, "javafx\_01.rex"**

**... continued from previous slide ...**

```
 -- define and add the Button, assign values as if we deal with Rexx attributes
  btn=.bsf~new("javafx.scene.control.Button")
  btn~textFill=colorClz~BLUE -- or: btn~setTextFill(colorClz~BLUE)
  btn~layoutX=170 -- or: btn~setLayoutX(170)
  btn~layoutY=89 -- or: btn~setLayoutY(89)
                               btn~text="Click Me!" -- or: btn~setText("Click Me!")
      -- create a Rexx ButtonHandler, wrap it up as a Java RexxProxy
  rh=.RexxButtonHandler~new(lbl)-- create Rexx object, supply it the label "lbl"
  jrh=BSFCreateRexxProxy(rh, ,"javafx.event.EventHandler")
  btn~setOnAction(jrh) -- forwards "handle" message to Rexx object
      -- add the button and label to the AnchorPane object
  root~getChildren~~add(btn)~~add(lbl)
      -- put the scene on the stage
  primaryStage~setScene(.bsf~new("javafx.scene.Scene", root))
  primaryStage~show -- show the stage (window) with the scene
   -- Rexx class which handles the button presses
::class RexxButtonHandler -- implements "javafx.event.EventHandler" interface
::method init -- Rexx constructor method
  expose label -- allow direct access to ooRexx attribute
  use arg label -- save reference to javafx.scene.control.Label
::method handle -- will be invoked by the Java side
  expose label -- allow direct access to ooRexx attribute, not used in this example
  -- use arg event, slotDir -- expected arguments
  now=.dateTime~new -- time of invocation
  say now": arrived in method 'handle' ..."
  say '... current value of label='pp(label~getText)
  label~text="Clicked at:" now -- set text property
  say '... new value of label='pp(label~getText)
  say
```
## **Overview of JavaFX, 18 Concepts**

- DOM and CSS
	- All javafx controls are organized in a DOM tree
		- DOM: Document Object Model
		- W3C standard
	- All javafx controls can be formatted using CSS
		- CSS: Cascading Style Sheets
		- Defining styles for all nodes of the DOM tree
	- JavaFX employs webkit for rendering
		- Open source rendering engine
		- e.g. Apple uses it for Safari, Google forked it for Chrome

## **Overview of JavaFX, 19 Example 2, Six Files**

• Image files

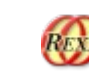

- bsf4oorexx\_032.png (application icon), oorexx\_032.png (background)
- Dialog files
	- fxml\_02.css, FXML\_02\_Document.fxml, fxml\_02\_controller.rex
	- Automatic substitution of values (problems with SceneBuilder 2.0!)
		- %year, %clickMe: FXML\_02\_de.properties, FXML\_02\_en.properties
		- \$-prefix: fetch value from ScriptContext at startup
		- \${name}: fetch value continuously from ScriptContext
- Starting the application
	- fxml\_02.rex

#### **Overview of JavaFX, 20 Example 2, "xml\_02.css"**

```
/* Some Java-FX CSS definitions, cf. <http://docs.oracle.com/javafx/2/get_started/css.htm>,
    especially: <https://docs.oracle.com/javafx/2/api/javafx/scene/doc-files/cssref.html>.
    The following style definitions only have the purpose to demonstrate the power available.
    These definitions are only meant for fun and starting point for experiments, not for
    professional use! :) 2016-11-22, rgf */
/* define the background of the scene, will be applied to AnchorPane: */
.root {
      -fx-background-image: url("bsf4oorexx_032.png");
      -fx-background-color: LightGoldenRodYellow;
}
/* this is the basic formatting for all Label:s */
.label {
     -fx-font-size: 11px;
     -fx-font-weight: bold;
     -fx-text-fill: #333333;
     -fx-effect: dropshadow( gaussian , rgba(255,255,255,0.5) , 0,0,0,1 );
     -fx-border-color: red;
     -fx-border-radius: 3px;
     -fx-border-style: dashed;
     -fx-border-width: 1px;
}
/* this will change the appearence of Button a little bit: */
.button {
     -fx-text-fill: royalblue;
     -fx-font-weight: 900;
}
/* this will apply alpha (fourth value) to get the background to shine thru the
    label with the class "rexxInfo"; to be able to apply the alpha, one
    needs to turn the hexadecimal values into their decimal representations like:
    hence: oldlace = #fdf5e6 -> fd~x2d f5~x2d e5~x2d -> rgb(253, 245, 230)
*/
.rexxStarted {
      -fx-background-color: rgb(253, 245, 230, 0.75) ;
      -fx-text-fill: royalblue;
```
**}**

#### **Overview of JavaFX, 21 Example 2, "FXML\_02\_Document.fxml"**

**<?xml version="1.0" encoding="UTF-8"?>**

```
<?import javafx.scene.control.Button?>
<?import javafx.scene.control.Label?>
<?import javafx.scene.layout.AnchorPane?>
```

```
<!-- processing instruction (PI) defines the Java script engine named 'rexx'
      to be used to execute programs (fx:script or in event attributes) -->
<?language rexx?>
```

```
<AnchorPane id="AnchorPane" fx:id="idRoot" prefHeight="240.0" prefWidth="480.0"
             styleClass="root" stylesheets="@fxml_02.css"
             xmlns:fx="http://javafx.com/fxml/1">
```

```
 <!-- defines entries for ScriptContext bindings, public routine 'klickButton' -->
 <fx:script source="fxml_02_controller.rex" />
```
#### **<children>**

```
 <Label fx:id="idLabelRexxStarted" alignment="CENTER" layoutX="50.0"
       layoutY="26.0" minHeight="16" minWidth="69"
       prefHeight="16.0" prefWidth="380.0" styleClass="rexxStarted"
       stylesheets="@fxml_02.css" text="$rexxStarted" />
```

```
 <Button fx:id="idButton" layoutX="210.0" layoutY="137.0" onAction=
           "slotDir=arg(arg()) /* last argument added by BSF4ooRexx */;
            say ' /// onAction eventHandler calling routine ''klickButton'' \\\';
           call klickButton slotDir /* now process the event */; "
   text="%clickMe" />
```

```
 <Label fx:id="idLabelYear" layoutX="50.0" layoutY="175.0" minHeight="16"
        minWidth="20" style="-fx-background-color:palegoldenrod;" text="%year" />
```

```
... continued on next slide ...
```
#### **Overview of JavaFX, 22 Example 2, "FXML\_02\_Document.fxml"**

**... continued from previous slide ...**

```
 <Label fx:id="idLabel" layoutX="95.0" layoutY="175.0" minHeight="16"
            minWidth="49" prefHeight="16.0" prefWidth="335.0"
            style="-fx-background-color: honeydew;" />
    <Label fx:id="idLabelRexxInfo" alignment="CENTER" layoutX="50.0" layoutY="200.0"
            minHeight="16.0" minWidth="49.0" prefHeight="16.0" prefWidth="380.0"
            style="-fx-background-color: skyblue; -fx-cursor: wait;
                   -fx-font-family: serif; -fx-font-weight: lighter;"
           text="${rexxInfo}" />
 </children>
```
**</AnchorPane>**

#### **Overview of JavaFX, 23 Example 2, Using "SceneBuilder" for the Dialog**

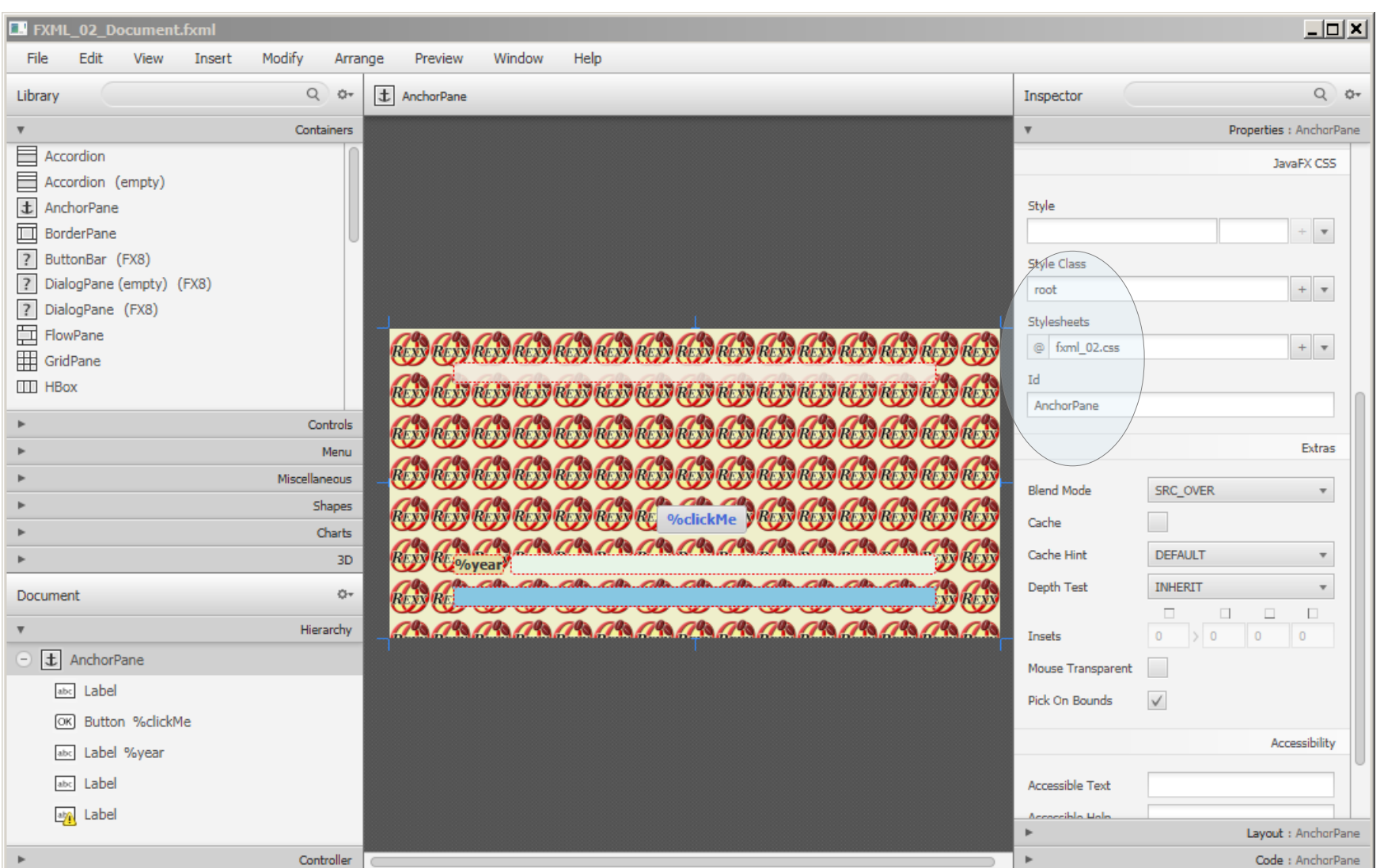

#### Historics Programming 2 and Master eine in Master eine Master eine Einstell in Master eine G. Rony G. Flatscher

## **Overview of JavaFX, 24 Example 2**

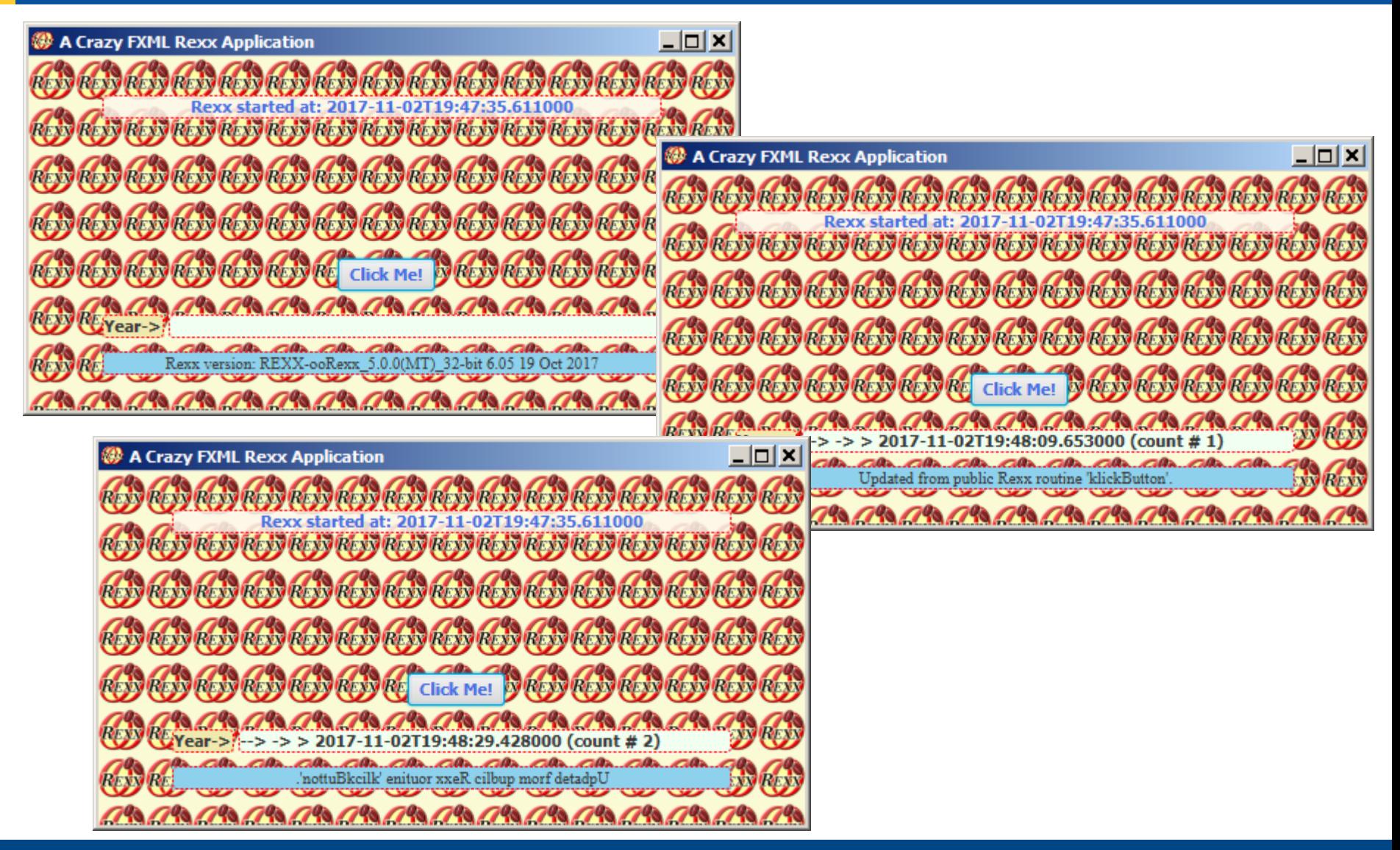

#### **Overview of JavaFX, 25 Example 2, "fxml\_02\_controller.rex"**

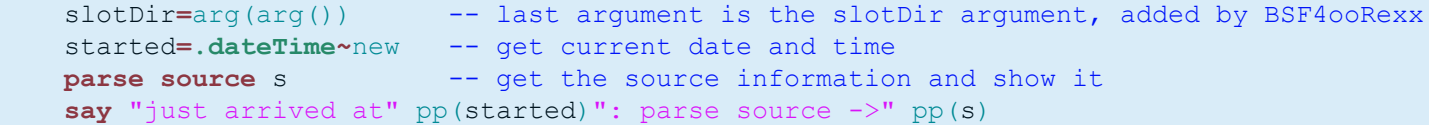

```
 sc=slotDir~scriptContext -- get the ScriptContext entry from slotDir
   -- add the attribute "rexxStarted" to the ScriptContext's GLOBAL SCOPE Bindings
 sc~setAttribute("rexxStarted", "Rexx started at:" started~string, sc~global_scope)
parse version v -- get Rexx version, display it in the "rexxInfo" label
 sc~setAttribute("rexxInfo", "Rexx version:" v, sc~global_scope)
   -- set attribute at ENGINE SCOPE (visible for this script engine only):
 sc~setAttribute("title", "--> -> >", sc~engine_scope)
    -- set attribute at global scope (visible for all script engines):
 sc~setAttribute("count", "1", sc~global_scope)
```

```
 /* ---------------------------------------------------------------------------------- */
 /* This routine will be called from the Rexx code defined with the "onAction" event
   attribute; cf. the JavaFX control with the id "idButton" in the fxml 02.fxml */ ::routine klickButton public
   use arg slotDir -- fetch the slotDir argument
    scriptContext=slotDir~scriptContext -- get the slotDir entry
    /* @get( idLabel count title ) */
    rexxInfo="Updated from public Rexx routine 'klickButton'."
```
 **if** count**//**2**=**0 **then** rexxInfo**=**rexxInfo**~**reverse -- if even, reverse the current text /\* @set( rexxInfo ) \*/  $\vert$  -- update the "rexxInfo" attribute, will auto update label

**... continued on next page ...**

#### **Overview of JavaFX, 26 Example 2, "fxml\_02\_controller.rex"**

**... continued from previous page …**

```
 /* show the currently defined attributes in the default ScriptContext's scopes */
 say "getting all attributes from all ScriptContext's scopes..."
 do sc over .array~of(100, 200)
    say "ScriptContext scope:" pp(sc) pp(iif(sc=100,'ENGINE','GLOBAL')"_SCOPE")":"
    bin=scriptContext~getBindings(sc)
    if bin=.nil then iterate -- inexistent scope
    keys=bin~keySet -- get kay values
    it=keys~makearray -- get the keys as a Rexx array
    do key over it~sortWith(.CaselessComparator~new) -- sort keys caselessly
       val=bin~get(key) -- fetch the key's value
       str=" " pp(key)~left(31,".") pp(val)
        if key="location" then str=str "~toString="pp(val~toString)
        say str
    end
    if sc=100 then say "-"~copies(86); else say "="~copies(86)
 end
   -- change the text of idLabel
 idLabel~setText(title .dateTime~new~string "(count #" count")")
count+=1 -- increase counter
 /* @set(count) */ -- save it in the ScriptContext bindings
 say
```
#### **Overview of JavaFX, 27 Example 2, "fxml\_02\_controller.rex", Some Output**

**E:\fxml\_02>rexx fxml\_02.rex REXXout>just arrived at [2017-11-02T19:47:35.611000]: parse source -> [WindowsNT SUBROUTINE rexx\_invoked\_via\_[fxml\_02.fxml]\_at\_2017\_11\_02T18\_47\_35\_584Z.rex] REXXout> /// onAction eventHandler calling routine 'klickButton' \\\ REXXout>getting all attributes from all ScriptContext's scopes... REXXout>ScriptContext scope: [100] [ENGINE\_SCOPE]: REXXout> [event]........................ [javafx.event.ActionEvent@10c0221] REXXout> [javax.script.engine].......... [Open Object Rexx (ooRexx)] REXXout> [javax.script.engine\_version].. [100.20170923] REXXout> [javax.script.language]........ [ooRexx] REXXout> [javax.script.language\_version] [REXX-ooRexx\_5.0.0(MT)\_32-bit 6.05 19 Oct 2017] REXXout> [javax.script.name]............ [Rexx] REXXout> [title]........................ [--> -> >] REXXout>-------------------------------------------------------------------------------------- REXXout>ScriptContext scope: [200] [GLOBAL\_SCOPE]: REXXout> [count]........................ [1] REXXout> [idButton]..................... [javafx.scene.control.Button@1c62fae] REXXout> [idLabel]...................... [javafx.scene.control.Label@12e9675] REXXout> [idLabelRexxInfo].............. [javafx.scene.control.Label@15a1ca1] REXXout> [idLabelRexxStarted]........... [javafx.scene.control.Label@7683c9] REXXout> [idLabelYear].................. [javafx.scene.control.Label@137e560] REXXout> [idRoot]....................... [javafx.scene.layout.AnchorPane@100fa1b] REXXout> [location]..................... [java.net.URL@1a9d3d7] ~toString=[file:fxml\_02.fxml] REXXout> [resources].................... [java.util.PropertyResourceBundle@14e2f70] REXXout> [rexxInfo]..................... [Updated from public Rexx routine 'klickButton'.] REXXout> [rexxStarted].................. [Rexx started at: 2017-11-02T19:47:35.611000] REXXout>====================================================================================== REXXout>**

**... continued on next page ...** 

#### **Overview of JavaFX, 28 Example 2, "fxml\_02\_controller.rex", Some Output**

**... continued from previous page ...** 

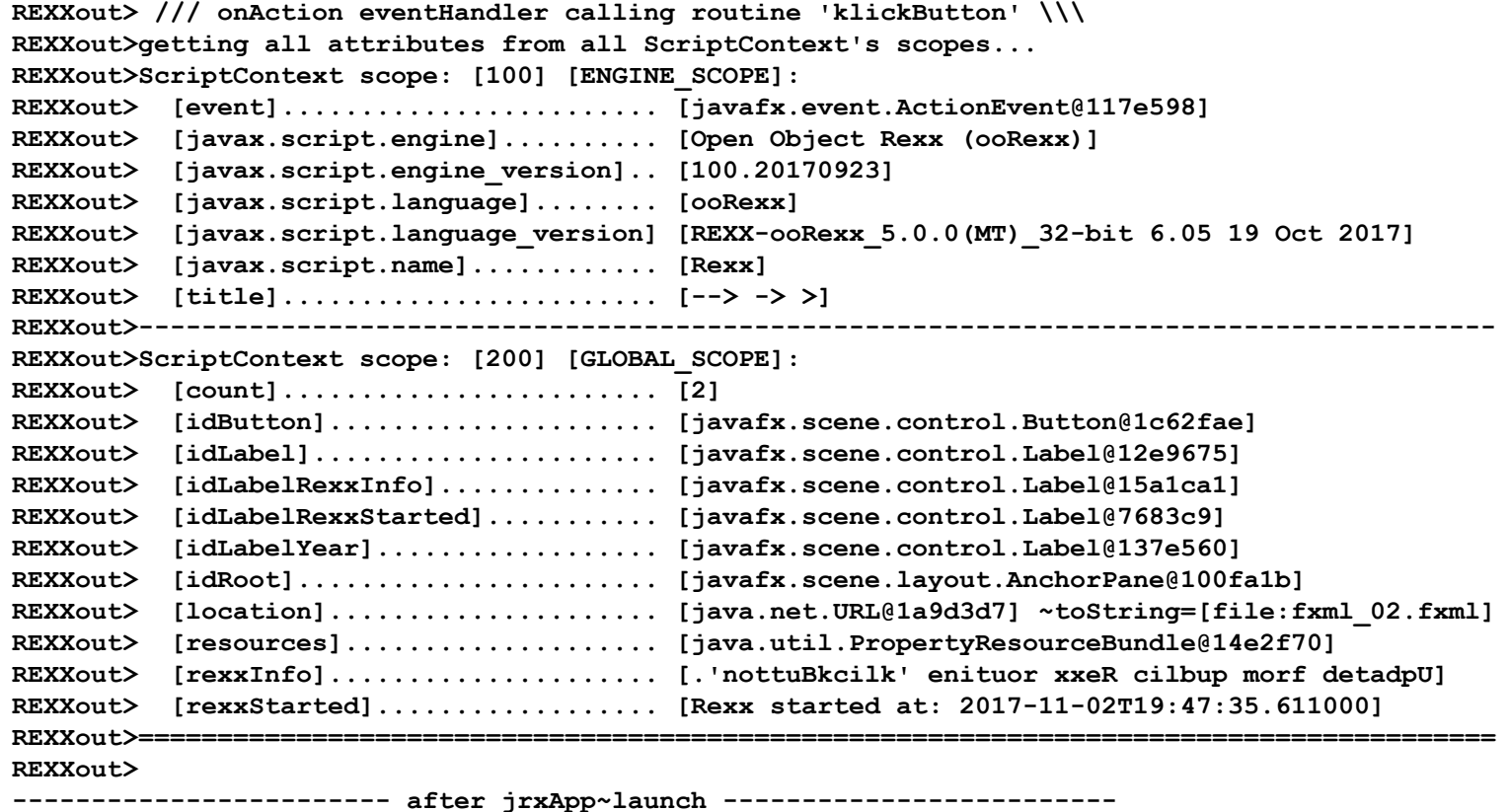

#### **Overview of JavaFX, 29 Example 2, "fxml\_02.rex"**

 **/\* usage: fxml\_02.rex [de] ... "de" will cause fxml\_02\_de.properties to be used \*/ parse arg locale .**

 **-- create Rexx object that will control the FXML set up with or without local if locale<>"" then rxApp=.rexxApplication~new(locale) else rxApp=.rexxApplication~new**

 **-- instantiate the abstract JavaFX class, abstract "start" method implemented in Rexx jrxApp=BsfCreateRexxProxy(rxApp,,"javafx.application.Application")**

 **-- launch the application, which will invoke the methdos "init" followed by "start" jrxApp~launch(jrxApp~getClass, .nil) -- need to use this version of launch in order to work say center(" after jrxApp~launch ", 70, "-")**

**::requires "BSF.CLS" -- get Java support**

**/\* implements the abstract method "start" of javafx.application.Application \*/ ::class RexxApplication**

**::method init -- constructor to fetch the locale ("de": "fxml\_01\_de.properties") expose locale -- get direct access to attribute use strict arg locale="en" -- if omitted use "fxml\_01\_en.properties"**

 **/\* loads the FXML file (doing translations), sets up a scene for it and shows it \*/ ::method start -- implementation in Rexx expose locale -- get direct access to attribute use arg stage -- we get the stage to use for our UI**

 **-- create a file URL for fxml\_02.fxml file (hence the protocol "file:") fxmlUrl=.bsf~new("java.net.URL", "file:fxml\_02.fxml") jLocale=.bsf~new("java.util.Locale", locale) -- get the desired Locale jRB=bsf.importClass("java.util.ResourceBundle")~getBundle("fxml\_02", jLocale)**

 **rootNode=bsf.loadClass("javafx.fxml.FXMLLoader")~load(fxmlUrl, jRB)**

 **scene=.bsf~new("javafx.scene.Scene", rootNode) -- create a scene from the tree stage~setScene(scene) -- set our scene on stage stage~title="A Crazy FXML Rexx Application" -- set the title for the stage img=.bsf~new("javafx.scene.image.Image", "oorexx\_032.png") -- create Image stage~getIcons~add(img) -- use image as the application icon stage~show -- show the stage with the scene**

#### **Overview of JavaFX, 30 Example 2, "FXML\_02\_{de|en}.properties"**

#### **FXML\_02\_en.properties**

```
! "fxml_02_en.properties"
! This is the English (en) translation for two terms.
!
! the following key is used in the idLabelYear: text="%year"
year = Year->
! the following key is used in the idButton: text="%clickMe"
```
**FXML\_02\_de.properties**

**clickMe = Click Me!**

```
! "fxml_02_de.properties"
! This is the German (de) translation for two terms.
!
! the following key is used in the idLabelYear: text="%year"
year = Jahr->
```

```
! the following key is used in the idButton: text="%clickMe"
clickMe = Drück mich!
```
#### **Overview of JavaFX, 31 Example 2**

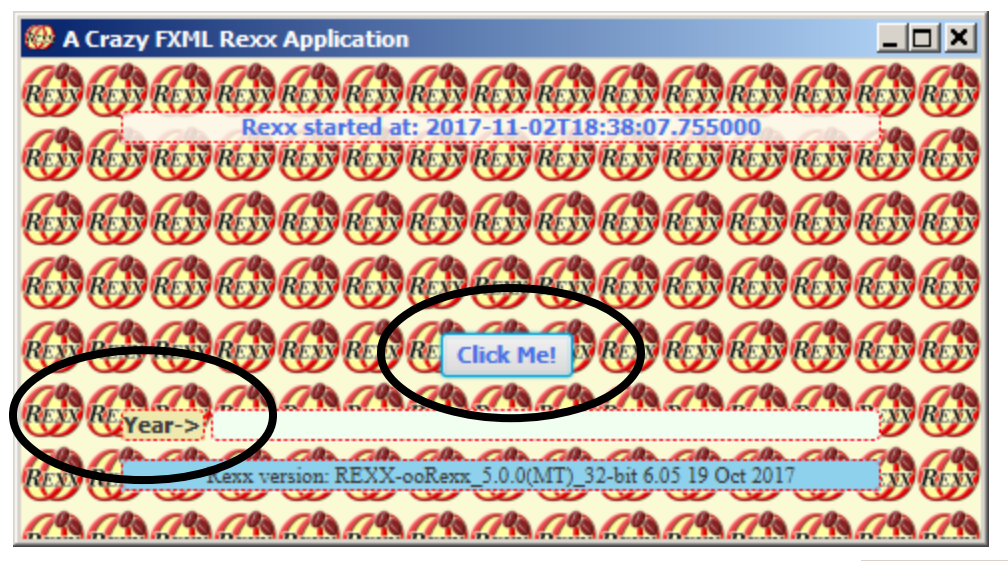

rexx fxml\_02.rex rexx fxml\_02.rex en

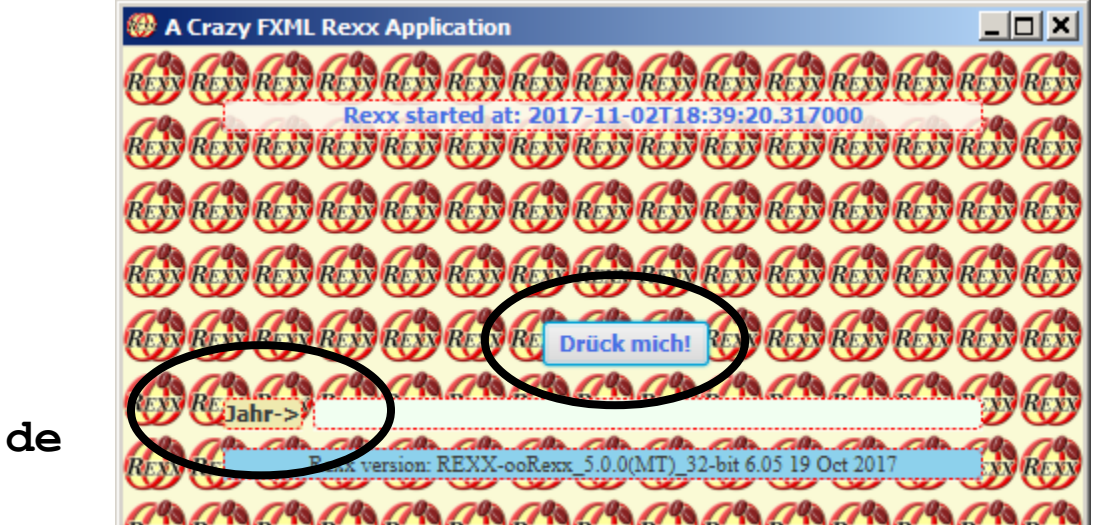

rexx fxml\_02.rex **de**

#### **An Address Book Application with JavaFX, 1 Example 3, Overview**

- Cf. http://code.makery.ch/library/javafx-8-tutorial/
- Simple address book example
	- Data loaded from JSON file, if available
	- Data stored in JSON file
	- List persons
	- Allow for
		- Adding, deleting, changing persons
		- Create and show statistics about the months of birth
		- Print persons according to the current list order

## **An Address Book Application with JavaFX, 2 Example 3, Files**

- Rendering, graphics: address\_book\_128.png, DarkTheme.css, DarkThemePrint.css
- Rexx-Utilities: json-rgf.cls, put\_FXID\_objects\_into.my.app.rex
- Controlling the application
	- MainApp.rex
		- For each FXML file a Rexx class is defined to control it
- FXML-files defined with SceneBuilder
	- RootLayout.fxml, PersonOverview.fxml, BirthdayStatistics.fxml, PersonEditDialog.fxml, PersonPrinterDialog.fxml

#### **An Address Book Application with JavaFX, 3 Example 3, Overview**

- Needs ooRexx 5.0 or higher (beta as of 2017-01-19)
- MainApp.rex
	- In addition creates an entry "MY.APP" in global .environment
	- The controller classes will be able to fetch the JavaFX objects to interact with from .MY.APP stored in a directory named after the FXML file
- put FXID objects into.my.app.rex
	- Will be called at the end of each FXML file, after all JavaFX objects got defined
	- If there is no entry named MY.APP in the global Rexx .environment, then one will get created by that name referring to a newly created Rexx directory, such that it can be referred to by its environment symbol .MY.APP
	- Will store all JavaFX objects with an fx:id attribute in .MY.APP under the name of the FXML file name (location entry in global ScriptContext) for later retrieval

#### **An Address Book Application with JavaFX, 4 Example 3, Sample JSON Content**

```
 {
     "birthday": "1979-03-11",
     "city": "Some City",
     "firstName": "Hans",
     "lastName": "Muster",
     "postalCode": 8985,
     "street": "some unknown street"
 }
\mathbf{r} {
     "birthday": "2014-04-08",
     "city": "Some City",
     "firstName": "Ruth",
     "lastName": "Mueller",
     "postalCode": 9940,
     "street": "some unknown street"
   }
\overline{\phantom{a}}... cut ...
\mathbf{r} {
     "birthday": "1978-05-20",
     "city": "Some City",
     "firstName": "Martin",
     "lastName": "Mueller",
     "postalCode": 4979,
     "street": "some unknown street"
   }
]
```
**[**

#### **An Address Book Application with JavaFX, 5 Example 3, Screenshots 1/4**

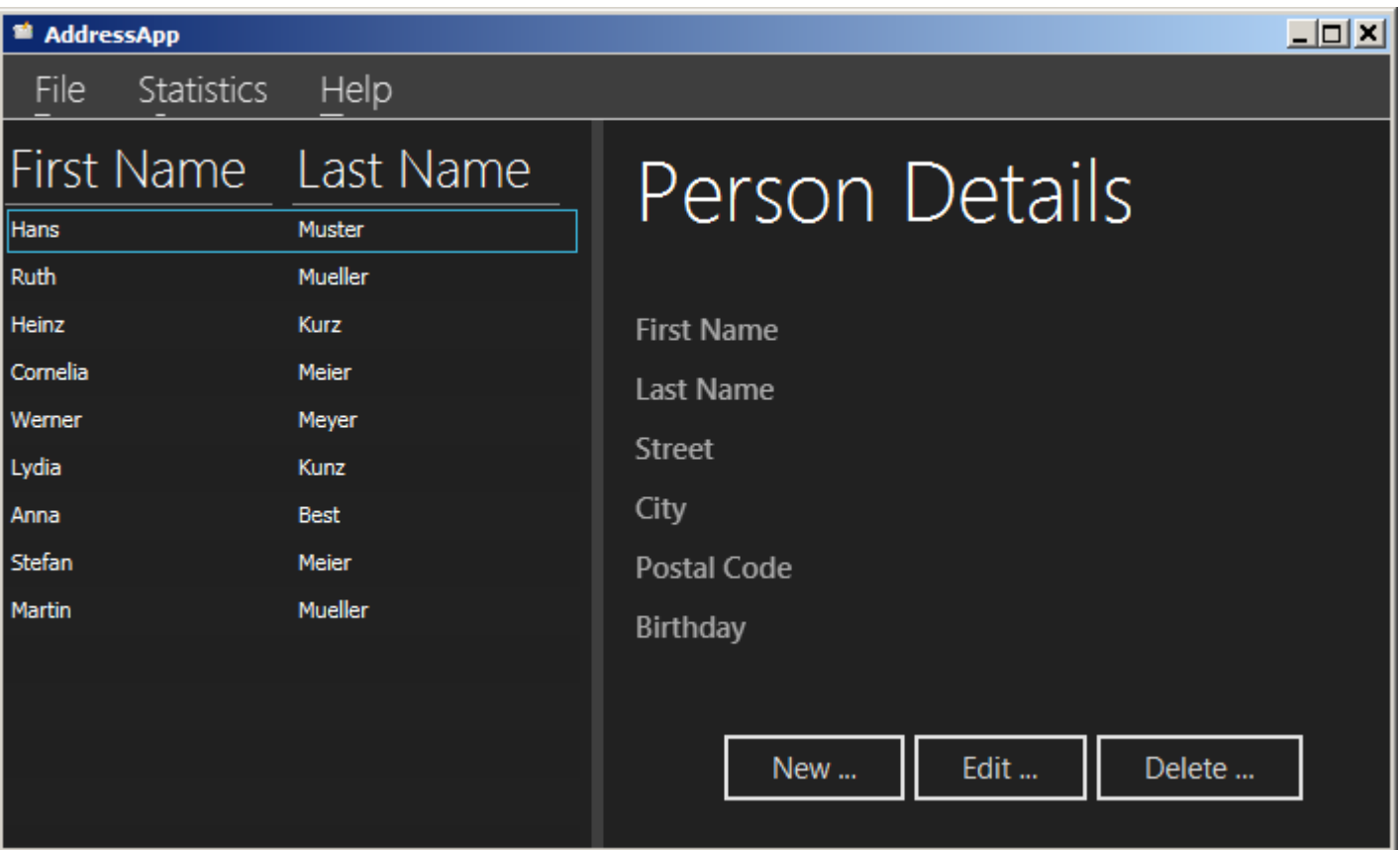

#### **An Address Book Application with JavaFX, 5 Example 3, Screenshots 2/4**

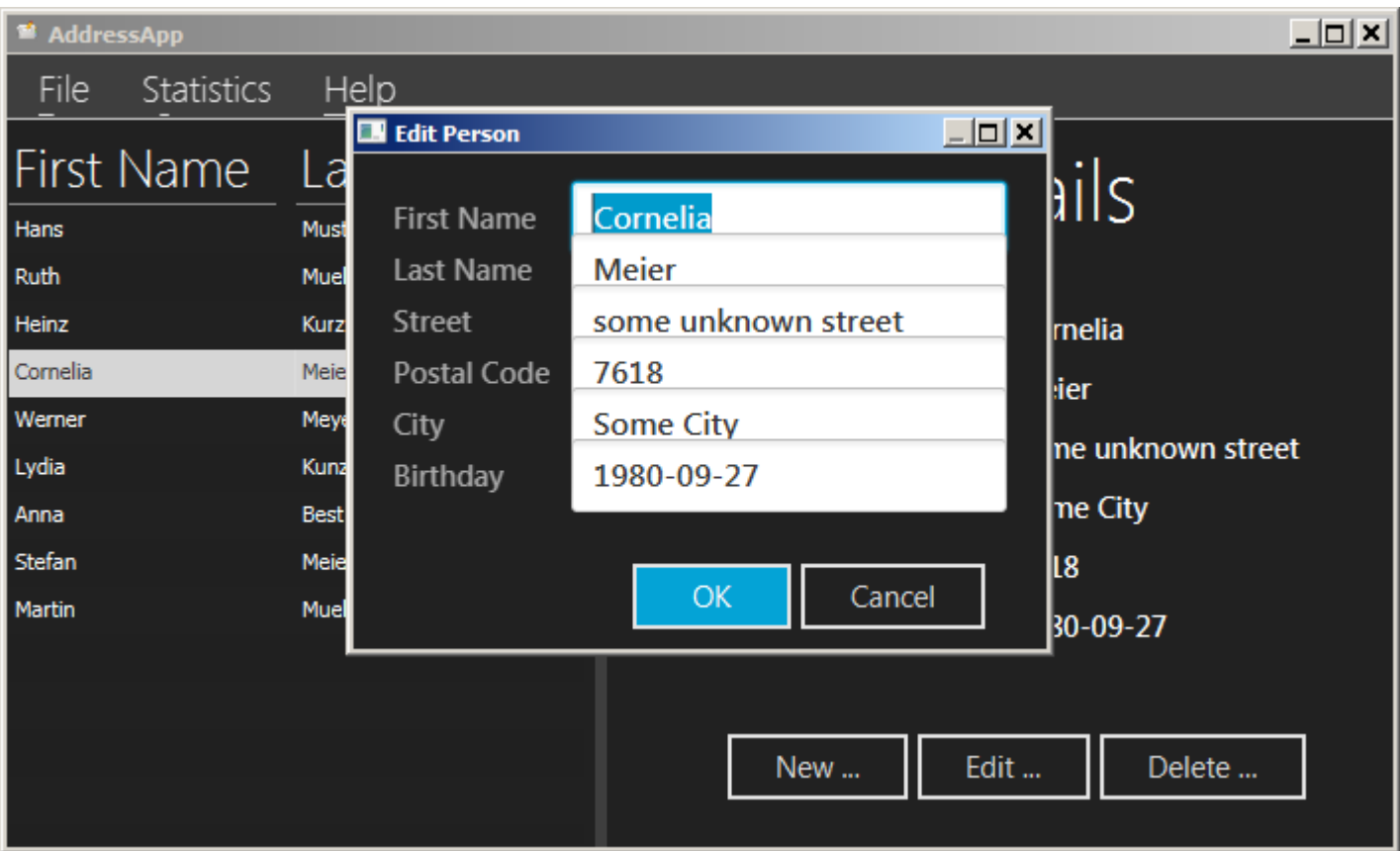

#### **An Address Book Application with JavaFX, 5 Example 3, Screenshots 3/4**

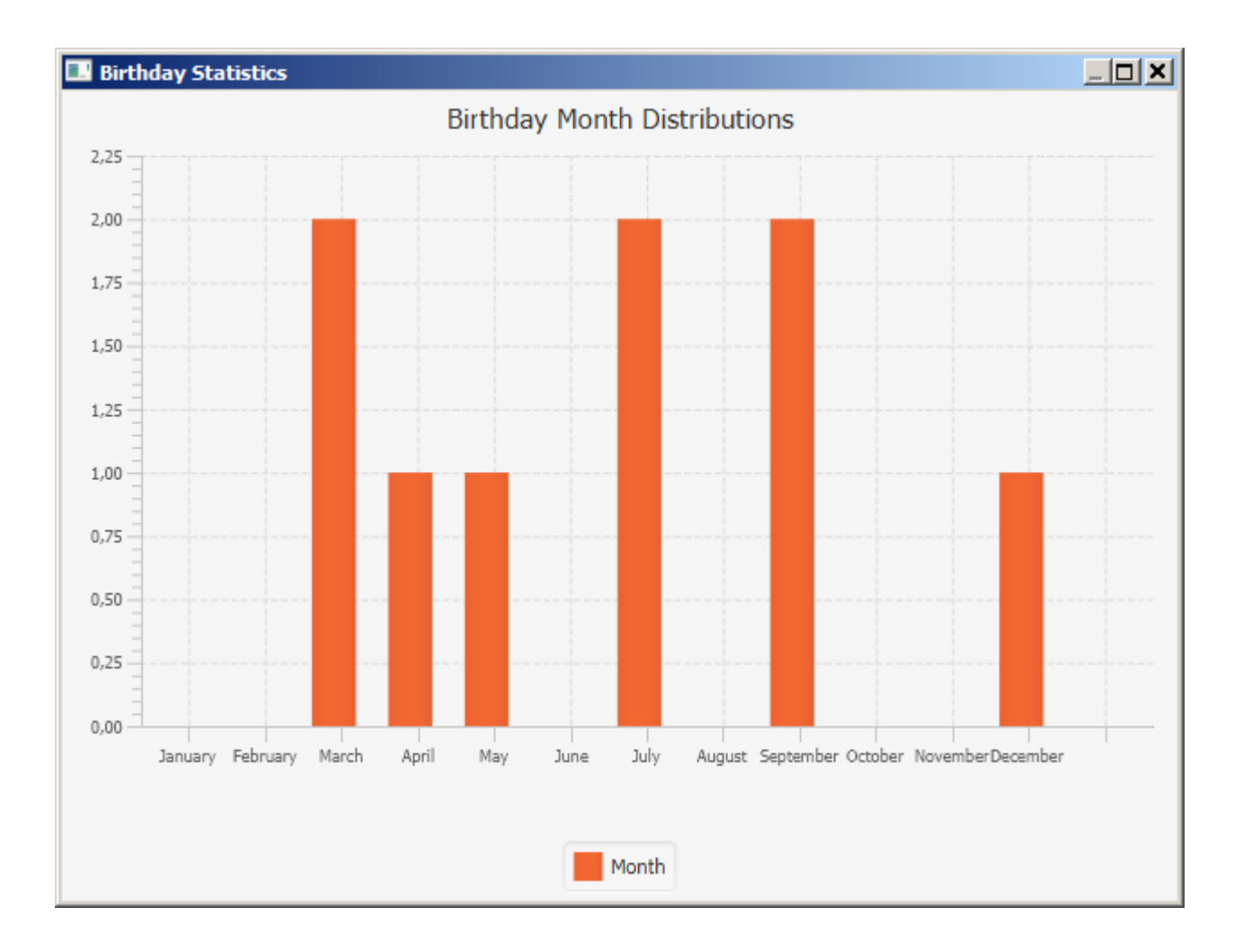

#### **An Address Book Application with JavaFX, 5 Example 3, Screenshots 4/4**

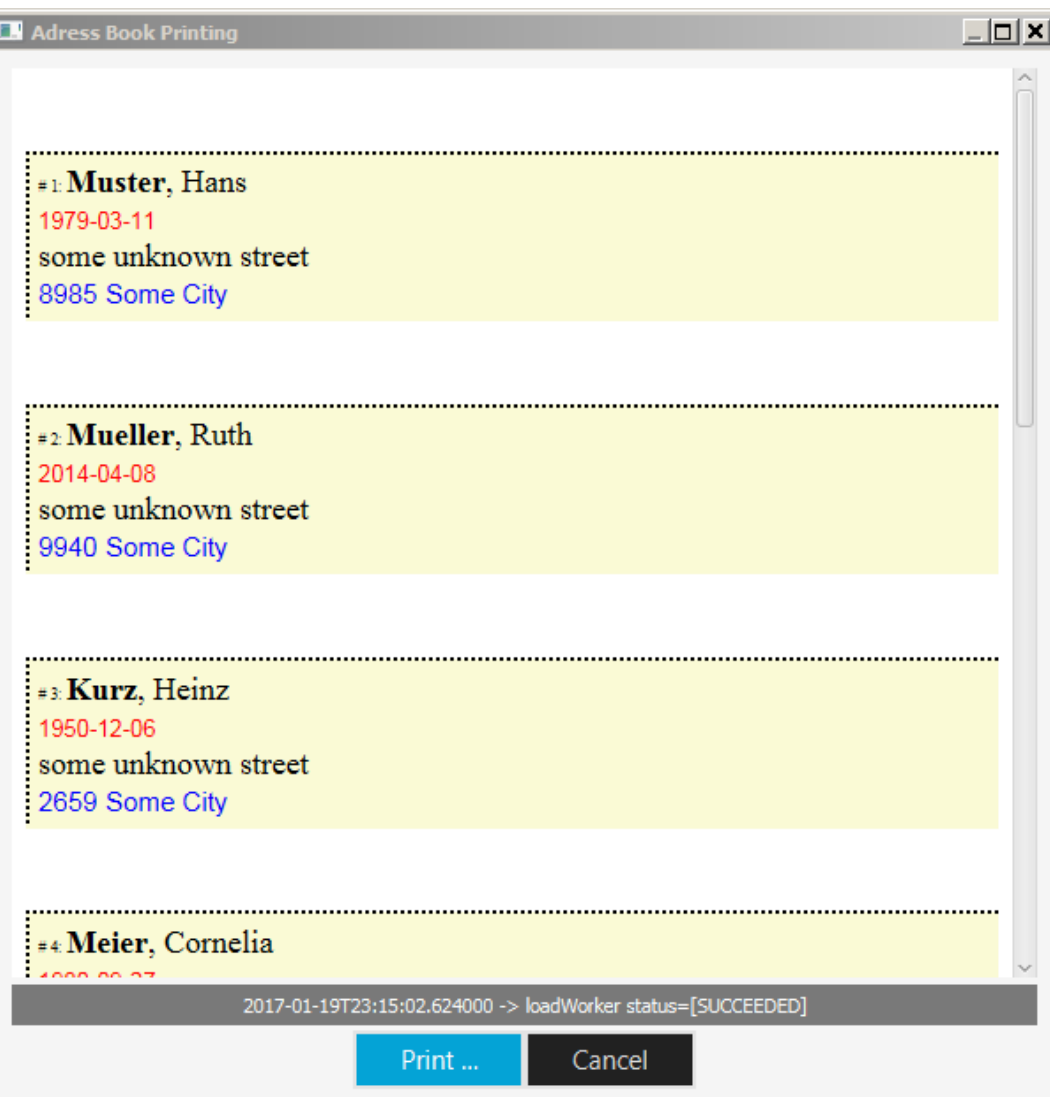

Historics Programming 2 and Master eine in Master eine Master eine Einstell in Master eine G. Rony G. Flatscher

## **Roundup and Outlook**

- Roundup
	- JavaFX
		- A great and extremely powerful GUI programming infrastructure
		- Allows meeting the most challenging GUI demands
		- SceneBuilder makes it easy to take full advantage of JavaFX
		- DOM and CSS (webkit)
	- BSF4ooRexx' javax.script support makes it very easy to use JavaFX from ooRexx!
		- Allows for powerful and portable (!) oo Rexx applications
		- No excuse not to create great GUIs with ooRexx! :)